## **Buchen**

Die **Buchungsmaske** bietet dem Benutzer die Möglichkeit, Zeitbuchungen online abzusetzen.

Dabei wird das Datum und die Uhrzeit vom Web-Server übernommen, und der richtige Buchungsrhythmus wird vom System ermittelt. Weiters können so auch Fehlgründe gebucht werden (z.B. Dienstgang). Weiters läßt sich ei nMitteilungsfeld parametrieren, in dem der Mitarbeiter Mitteilungstexte eingeben kann . Beispiel: Dienstgang - Besuch beim Kunden, Anwesend - in Besprechung/Konferenz, etc.

Diese Mitteilung ist dann in der Anweseneitsliste sichtbar, und kann so von den Kollegen wahrgenommen werden.

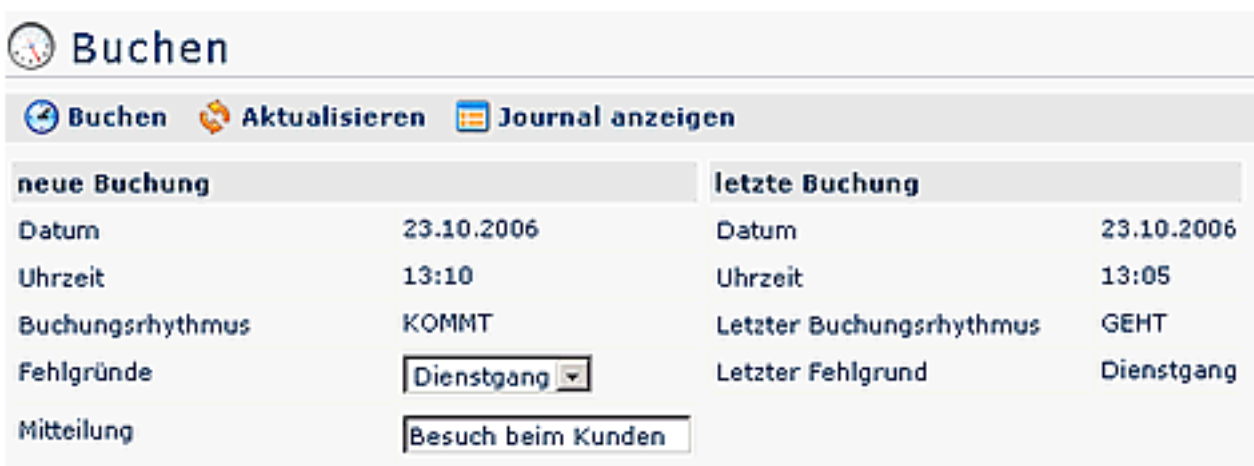

Die Schaltfläche "**Journal anzeigen**" kann zu Hilfe genommen werden und bietet eine Übersicht über das gesamte Monatsjournal.

Um das Journal wieder zu verbergen, klickt man auf die Schaltfläche "**Journal verbergen**". Diese erscheint automatisch, wenn man auf die "Journal anzeigen"- Schaltfläche klickt.

Eine erfolgreiche Buchung wird vom Server mit einer Meldung quittiert, falls Fehler auftreten erscheinen entsprechende Fehlermeldungen.

▶ Buchung durchgeführt!

## **Verweise**

Verweis für den Administrator